## Home > Dashboard

Last Modified on 12/04/2018 9:40 am EST

The Dashboard allows users to quickly view metrics through analytics. This is most commonly used by business level administration.

1. Click Home from the navigator bar and select Dashboard

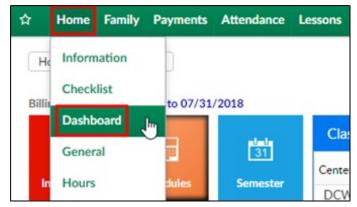

- 2. Choose a Metric Type from the drop-down menu
- 3. After choosing the metric type, more search options will appear

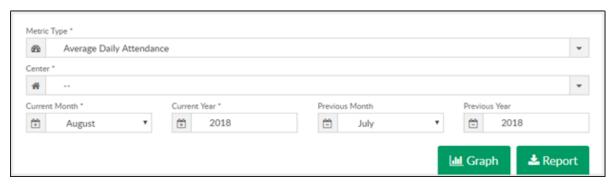

- Choose the center
- Select the Current month and year
- Select previous month or year if necessary, but not required
- 4. Click Graph to view a comparison graph of the chosen metric

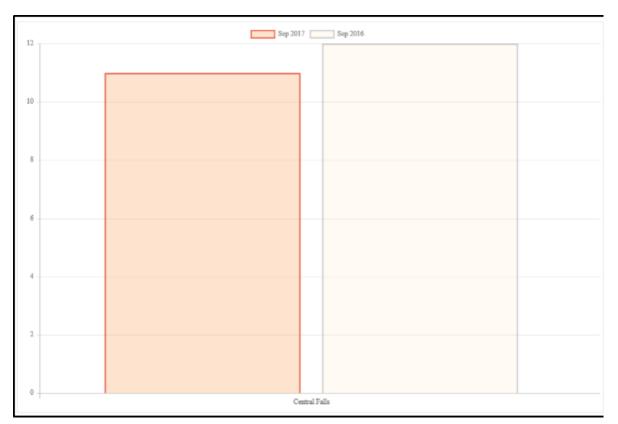

5. Click Report to receive an Excel file of the data

| _ | 4 A                                 | В                  | С                   | D         | E           | F                           | G                            | Н         | 1           | J                           | K                            | L         | M           |
|---|-------------------------------------|--------------------|---------------------|-----------|-------------|-----------------------------|------------------------------|-----------|-------------|-----------------------------|------------------------------|-----------|-------------|
|   | Daily Average Attendance Comparison |                    |                     |           |             |                             |                              |           |             |                             |                              |           |             |
| 1 |                                     |                    |                     |           |             |                             |                              |           |             |                             |                              |           |             |
| 2 | Center                              | Current (Sep 2017) | Previous (Sep 2016) | Variation | Percent +/- | Current (Sep 2017) AM Check | Previous (Sep 2016) AM Check | Variation | Percent +/- | Current (Sep 2017) PM Check | Previous (Sep 2016) PM Check | Variation | Percent +/- |
| 3 | Central Falls                       | 11                 | 12                  | -1        | -8.33%      | 7                           | 7                            | 0         | 0.00%       | 4                           | 5                            | -1        | -20.00%     |
| 4 |                                     |                    |                     |           |             |                             |                              |           |             |                             |                              |           |             |
| 5 |                                     |                    |                     |           |             |                             |                              |           |             |                             |                              |           |             |